# **BAB III METODOLOGI PENELITIAN**

Dalam bab ini penulis akan menjelaskan tentang metode penelitian yang digunakan yaitu metode *prototyping*, dengan metode ini dapat diketahui lebih lanjut maasalah yang akan dijadikan objek pada penelitian.

## **3.1 Identifikasi Masalah**

## **3.1.1 Tujuan Penyelesaian Masalah**

Tujuan Penyelesaian Masalah di dalam penelitian ini adalah untuk mengembangkan sebuah aplikasi electronic learning dengan konsep LCD (learning Content Development), serta melakukan penelitian menggunakan electronic learning di SMA 1 Semarang untuk peningkatan kemampuan belajar siswa.

## **3.1.2 Pengumpulan Data**

Untuk mencapai tujuan penyelesaian masalah, hal pertama yang diperlukan adalah pengumpulan data sebagai pendukung yang didapat dari beberapa sumber. Adapun prosedur pengumpulan data dapat dilihat pada Table 3.1.

| <b>Teknik</b>  | <b>Data</b>                          | <b>Sumber</b> |
|----------------|--------------------------------------|---------------|
| Kajian Pustaka | -Teori Electronic learning           | Jurnal,       |
|                | pengunaannya dalam dunia             | artikel dan   |
|                | Pendidikan                           | internet      |
|                | -Teori kerangka kerja LCD dan        |               |
|                | bagaimana pengamplikasiannya         |               |
| Observasi      | kurikulum<br>-menyesuaikan<br>data   | Lingkungan    |
|                | Pendidikan dengan isi materi         | Sma studi     |
|                |                                      | kasus         |
| Wawancara      | Aplikasi<br>electronic<br>-Penerapan | Guru Sma      |
|                | learning<br>dalam<br>meningkatkan    |               |
|                | efektivitas pengajaran               |               |
|                | -Pandangan guru terhadap murid dalam |               |
|                | memahami pelajaran sehari-hari       |               |

Tabel 3.1 Prosedur Pengumpulan Data

#### **3.2 LCD (***Learning Content Development***)**

Pembahasan LCD pada bab 3 meliputi bagaimana pengaplikasian konsep lcd pada rancangan sistem. Ada dua hal penting dalam konsep lcd yang akan dibahas dan diterapkan ke dalam sistem yaitu: *incoming information* dan *resource.*

## **3.2.1** *Incoming information*

Kerangka LCD membutuhkan *incoming information* atau informasi yang dibutuhkan untuk menghasilkan sistem e-learning yang sesuai dengan kebutuhan *clien* dalam penelitian ini yaitu SMA 1 Semarang. Diharapkan dengan mendapatkan informasi yang tepat dan sesuai maka akan dihasilkan sistem yang sesuai dan menjadi salah satu hal yang dibutuhkan di SMA 1 Semarang. Kebutuhan informasi dalam konsep LCD dibagi menjadi lima bagian yaitu: *Requirement, business targets, teaching targets, environment* dan *limitations.*

### *a. Requirement*

Bagian pertama dari *incoming information* yaitu kebutuhan umum untuk pembuatan sistem e-learning. Dalam penelitian ini kebutuhan utama adalah sebuah sistem e-learning yang diharapkan dapat membantu daya pemahaman siswa SMA 1 Semarang untuk menghadapi UNBK (Ujian Nasional Berbasis Komputer).

*b. Business Targets* 

*Business Targets* adalah target bisnis yang diharapkan akan terwujud dalam pembuatan aplikasi e-learning ini. Dalam penelitian ini target bisnis adalah bagaimana dengan menggunakan aplikasi ini nantinya SMA 1 Semarang tetap dapat bersaing menjadi salah satu sekolah unggulan yang ada di Semarang maupun Jawa Tengah.

*c. Teaching Targets*

*Teaching Targets* lebih berfokus dalam hal teknis yang ada didalam sistem. Target pembelajaran yang didapatkan setelah menggunakan aplikasi e-learning. Target yang diinginkan dengan adanya sistem e-learning ini adalah menjadi salah satu media pembelajaran siswa yang bias meningkatkan daya paham pembelajaran murid untuk persiapan UNBK (Ujian Nasional Berbasis Komputer).

### *d. Environment*

Bagian keempat sebagai informasi yang dibutuhkan yaitu lingkungan yang akan terdampak oleh adanya sistem e-learning ini. Lingkungan sistem ini hanya dikhususkan untuk SMA 1 Semarang dan hanya sebagai pelengkap pembelajaran siswa dan untuk mempermudah guru dalam penambahan penyampain materi.

*e. Limitations*

Dalam konsep LCD ada informasi yang penting untuk ditambahkan yaitu limitations atau Batasan-batasan dalam pembuatan sistem e-learning ini agar dapat mencapai target yang sesuai dan efisien. Batasan-batasan dalam aplikasi ini adalah dikhususnya hanya untuk SMA 1 Semarang dan hanya untuk siswa dan guru keilmuan IPA (Ilmu Pengetahuan Alam) yang diujikan di UNBK seperti: Matematika, Biologi, Fisika, Kimia, Bahasa Indonesia dan Bahasa Inggris. Sistem ini pun tidak digunakan sebagai media pembelajaran utama melainkan hanya sebagai pelengkap untuk menambahkan daya penambahan setelah pembelajaran konvensional.

## **3.2.2** *Resources*

Setelah mendapatkan informasi yang dibutuhkan selajutnya dibutuhkan sumber data yang akan digunakan dalam pembuatan aplikasi e-learning menurut konsep LCD. Sumber data pada kerangka LCD dibagi menjadi lima bagian penting yang akan menghasilkan aplikasi e-learning sesuai dengan kerangka LCD. Lima bagian dari *resources* adalah Media, Authoring Tools, Infrastructure, *Learning Objects* dan *Templates.*

SL A N

#### *a. Media*

Media merupakan sumber dasar dalam konsep LCD untuk membuat aplikasi e-learning yang menarik dan inovatif. Berbeda dengan pembelajaran konvensional di dalam kelas yang berfokus hanya pada teks dan gambar, di kerangka LCD yang digunakan dalam pengembangan aplikasi e-learning ini menggunakan lebih banyak media untuk menghasilkan materi pembelajaran yang lebih beragam dan menarik. Dalam aplikasi ini media yang digunakan yaitu teks, gambar, video, audio dan animasi yang diharapkan dapat menambah keinginan siswa untuk mempelajari materi dalam aplikasi e-Learning. Guru dapat menambahkan media sesuai dengan keinginan dan membentuk materi sesuai dengan kebutuhan guru.

## *b. Authoring Tools*

*Authoring tools* adalah alat untuk memudahkan penulis dalam pembuatan konten materi pembelajaran. Alat disini dikhususkan kepada perangkat lunak yang membantu dalam pembuatan konten materi. Dalam kerangka LCD perangkat lunak ini penting dan dibutuhkan, pembuatan aplikasi e-Learning ini peneliti menggunakan Laravel untuk membuat sistem dan menggunakan CkEditor untuk pembuatan konten materi.

#### *c. Infrastructure*

Infrastruktur didefinisikan sebagai perangkat keras yang mendukung dalam pembuatan dan alat akses aplikasi e-Learning ini. Infrastuktur yang dibutuhkan dalam pembuatan aplikasi ini adalah Komputer. Dan untuk melakukan akses aplikasi ini dapat mengunakan komputer, laptop, *smartphone* dan alat digital yang dapat mengakses internet.

## *d. Learning Objects*

Objek pembelajaran dibutuhkan sebagai fokus isi dari aplikasi e-Learning ini. Dalam kerangka LCD objek pembelajaran masuk ke dalam sumber data yang dibutuhkan agar isi dari konten e-Learning tidak keluar dari kebutuhan. Objek pembelajaran di aplikasi e-learning ini dikhususkan pada keilmuan IPA (Ilmu Pengetahuan Alam) untuk SMA (Sekolah Menegah Atas) dan materi didalamnya sesuai dengan kurikulum yang berlaku untuk UNBK.

### *e. Templates*

Dalam kerangka LCD template dapat diartikan sebagai pola, Pola disini untuk pembuatan konten materi agar memudahkan guru dalam pembuatan materi. Pola digunakan sebagai standar pembuatan materi dalam aplikasi ini sehingga guru mengerti bagaimana dan apa saja yang bisa dilakukan dalam pembuatan konten materi.

#### **3.3 Identifikasi Masalah**

## **3.3.1** *Initial Requirement*

 $\cdots$ 

Kebutuhan awal yang dibutuhkan untuk perancangan aplikasi menggunakan metode *prototyping.*

## a. *User Requirement*

Kebutuhan sistem yang pertama yaitu *user requirement*, kebutuhan dari sudut padang pengguna apa saja yang pengguna inginkan dan bagaimana skenario untuk memenuhi kebutuhan. Pengguna dibagi menjadi dua yaitu pengajar dan juga pelajar yang akan dijabarkan dala Tabel 3.2 sebagai berikut:

| N <sub>0</sub> | <b>Kebutuhan</b>            | <b>Skenario</b>                     |  |
|----------------|-----------------------------|-------------------------------------|--|
| 1              | User ingin dapat login dan  | - Masukkan username dan password    |  |
|                | masuk ke dalam sistem.      | - Tekan tombol Login untuk masuk ke |  |
|                |                             | sistem menuju ke Dasbor user        |  |
| 2              | User ingin memiliki halaman | - Setelah User Login akan langsung  |  |
|                | utama yang menampilkan      | diarahkan ke halaman utama yaitu    |  |
|                | notifikasi terbaru sehingga | dasbor                              |  |
|                | tidak harus mencari sendiri | - Halaman dasbor menampilkan        |  |
|                |                             | notifikikasi terbaru                |  |

Tabel 3.2 *User Requirement*

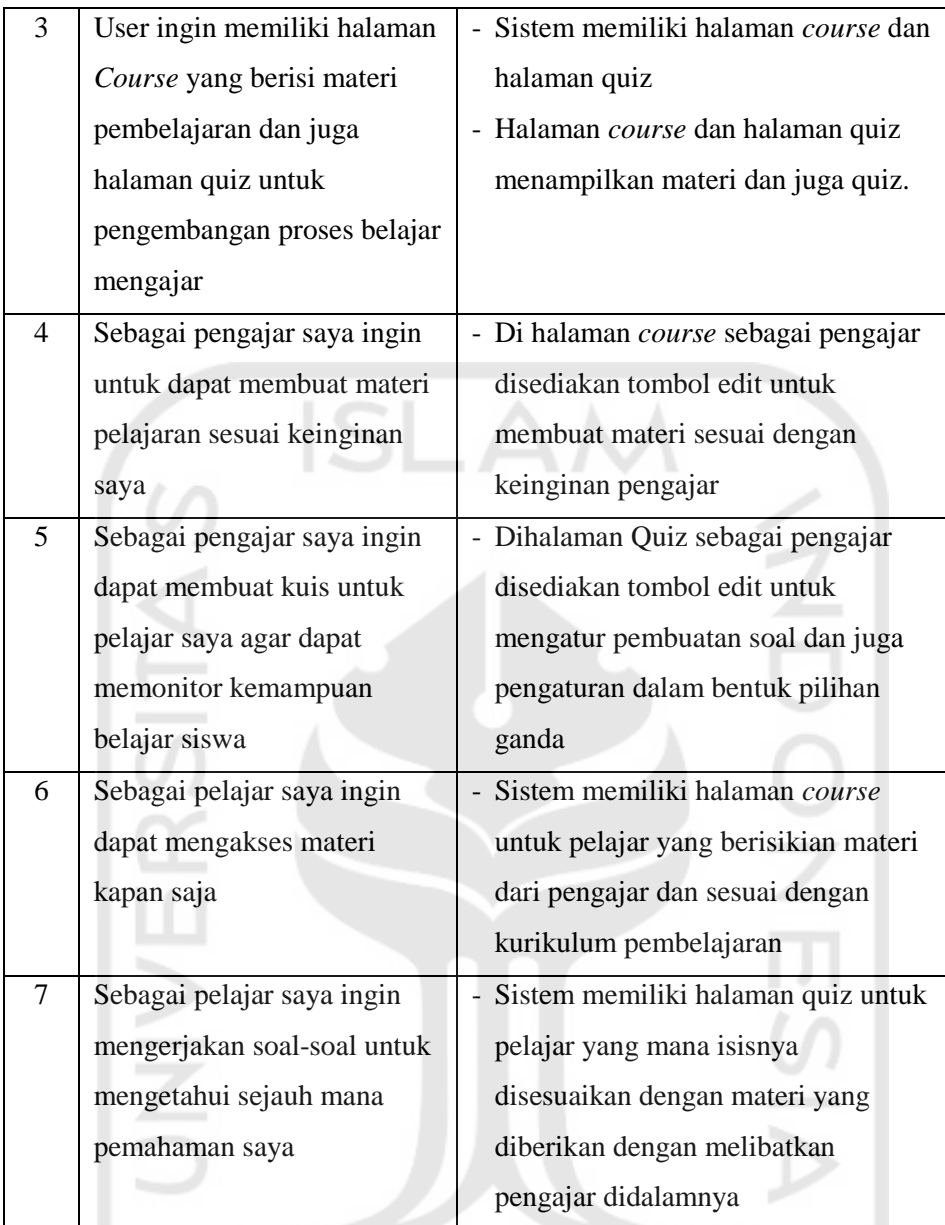

 $\leftrightarrow U$ 

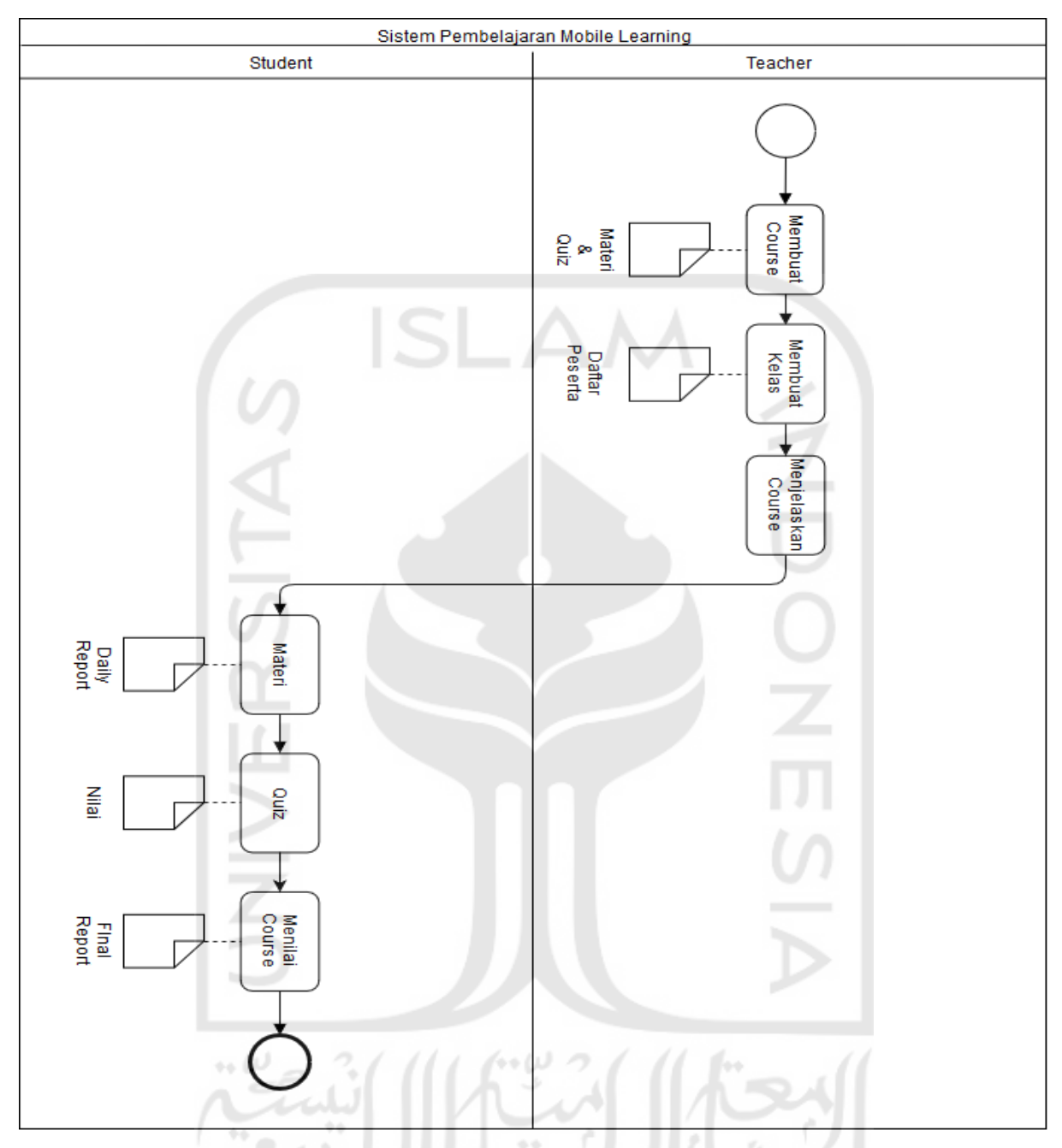

## Gambar 3.1 Proses Bisnis Sistem

Pada proses bisnis seperti terlihat pada Gambar 3.1 terdapat 1 *start event*, 6 *task*, 5 dokumen dan 1 *end event,* proses dimulai dengan *Teacher* membuat *course* baru dimana berisi dokumen materi dan kuis di dalam sistem, kemudian dilanjutkan dengan membuat kelas baru yang berisikan dokumen berupa daftas peserta yang terdaftar didalamnya. Kemudian dilanjutkan dengan proses menjelaskan sesuai dengan proses belajar mengajar dan setelahnya *Student* melihat materi yang dibelrikan dengan berisi *daily report.* Dengan memahami materi

yang diajarkan *Teacher* proses berlanjut dengan mengerjakan kuis yang telah tersedia sebagai tolak ukur pemahaman siswa yang berisi dokumen nilai dari kuis tersebut.

Teacher selanjutnya akan menilai *Course* yang berisi materi dan kuis yang telah dikerjakan oleh *Student* dengan keluaran dokumen final report. Proses ini akan dijalankan berulang dengan *Course* dan kelas berbeda disesuaikan dengan mata pelajaran yang diampuh.

## **3.3.2** *Design*

a. *Use Case*

Rancangan pertama yaitu *use case* yang bertujuan untuk mengetahui fungsi pada sebuah sistem dengan interaksinya, pada Gambar 3.2 dibuat racangan *use case diagram* seperti dibawah ini:

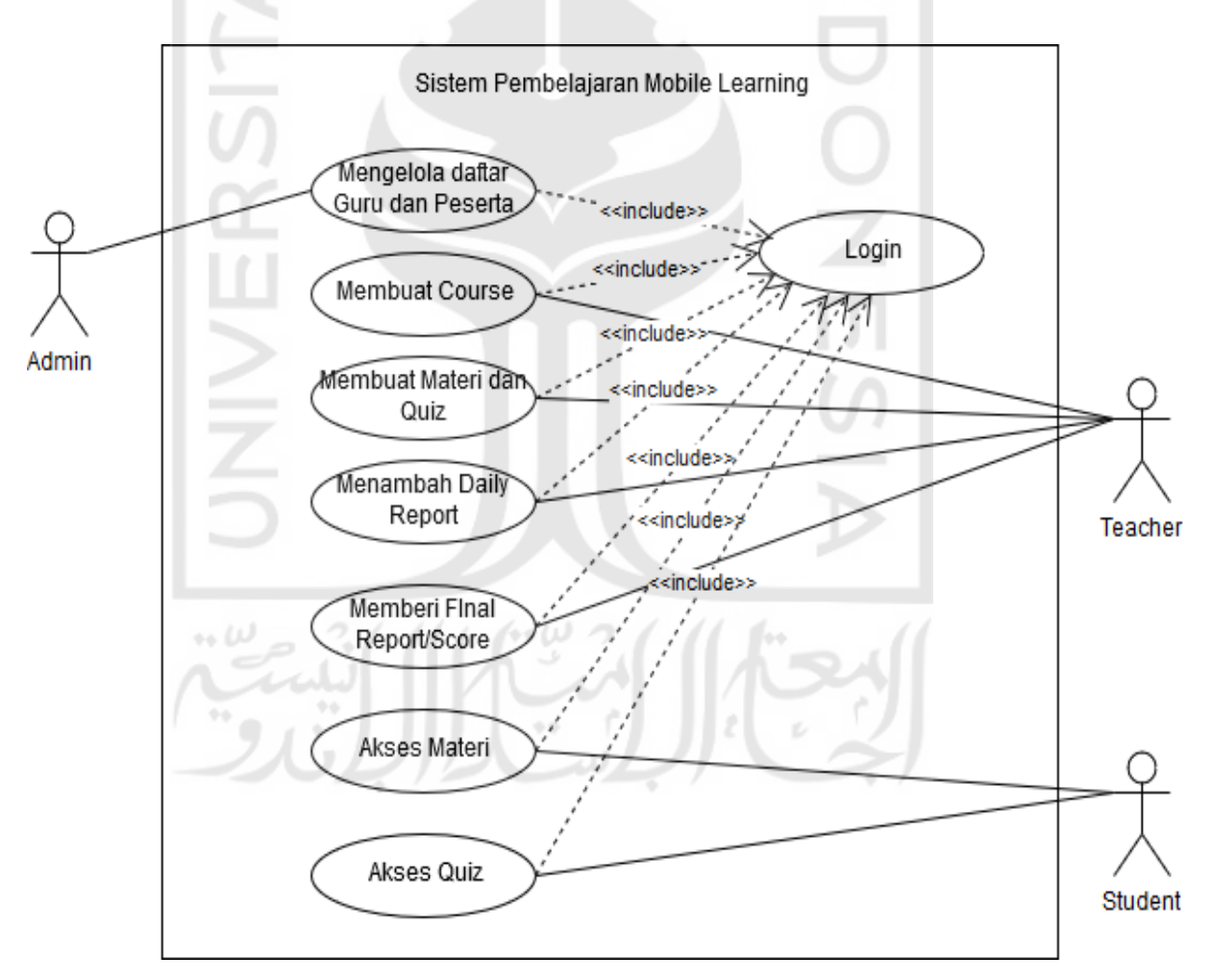

Gambar 3.2 *Use Case Diagram* Sistem

Pada Gambar 3.2 menjelaskan rancangan fungsi sebuah sistem yang akan diimplementasikan pada bab berikutnya. Dari gambar diatas dapat diketahui ada 3 aktor

yang berperan penting di sistem ini, yaitu Admin, *Teacher* dan *Student*. Dapat dilihat juga adanya 8 proses yang terdapat pada sistem, yaitu Login, *Teacher* membuat *course*, materi dan kuis, menambah daily report dan final report. Student dapat mengakses materi dan juga kuis dan terakhir Admin mengelola daftar guru dan peserta.

## b. *Activity Diagram*

Untuk memahami lebih lanjut dari fungsi yang telah dibuat sebelumnya pada use case, dibuatlah rancangan activity diagram sebagai berikut:

1. Fungsi Login

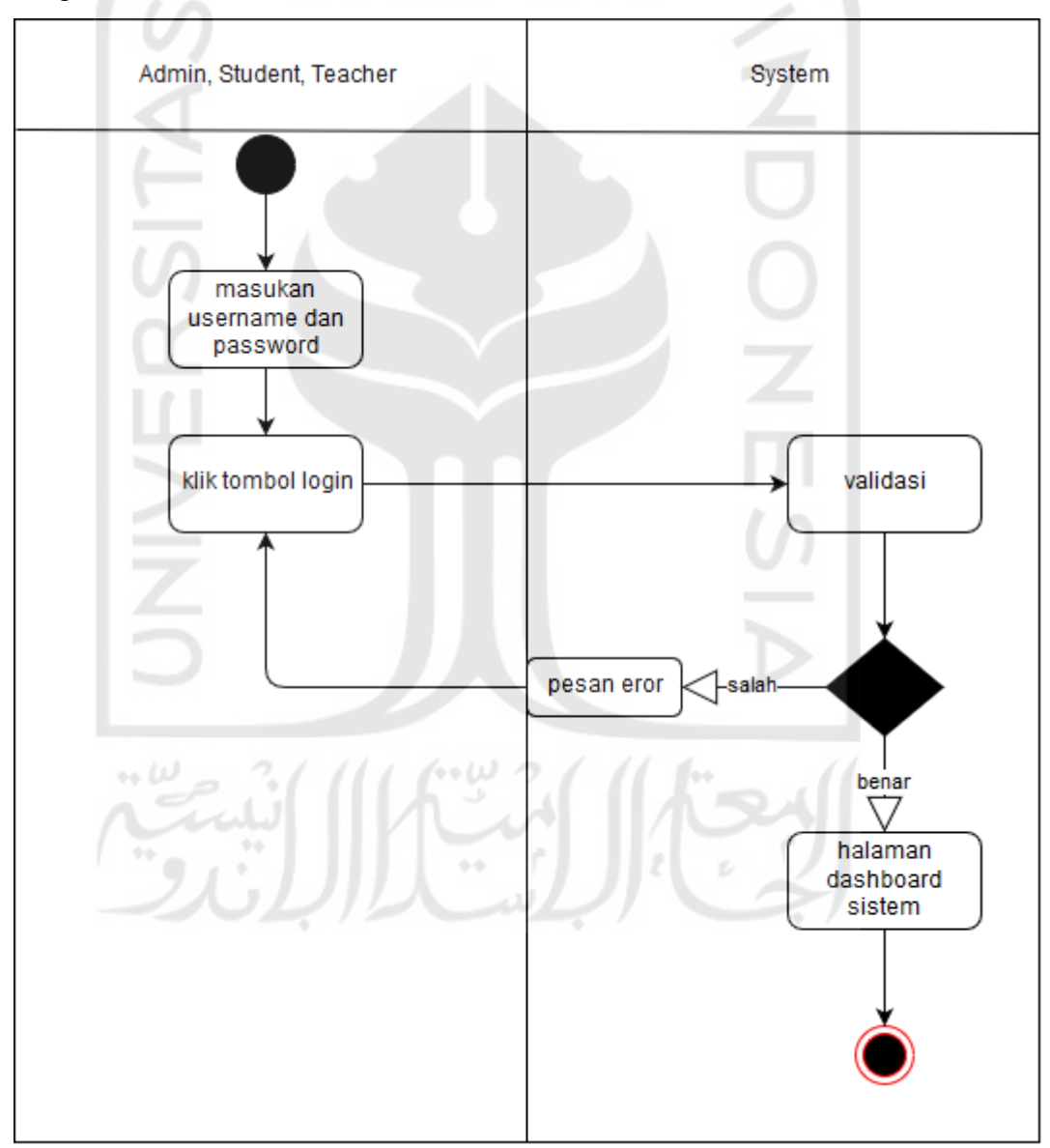

Gambar 3.3 Activity Diagram Login

Dari Gambar 3.3 diatas dapat disimpulkan bahwa semua aktor dapat melakukan login ke dalam sistem, dimulai dengan memasukkan *username* dan *password* kemudian klik tombol login dan akan melewati tahap validasi. Jika data username dan password tidak sesuai maka akan keluar pesan eror dan jika sesuai maka akan langsung masuk ke halaman dasbor utama. 2. Fungsi Mengelola Data Guru dan Peserta

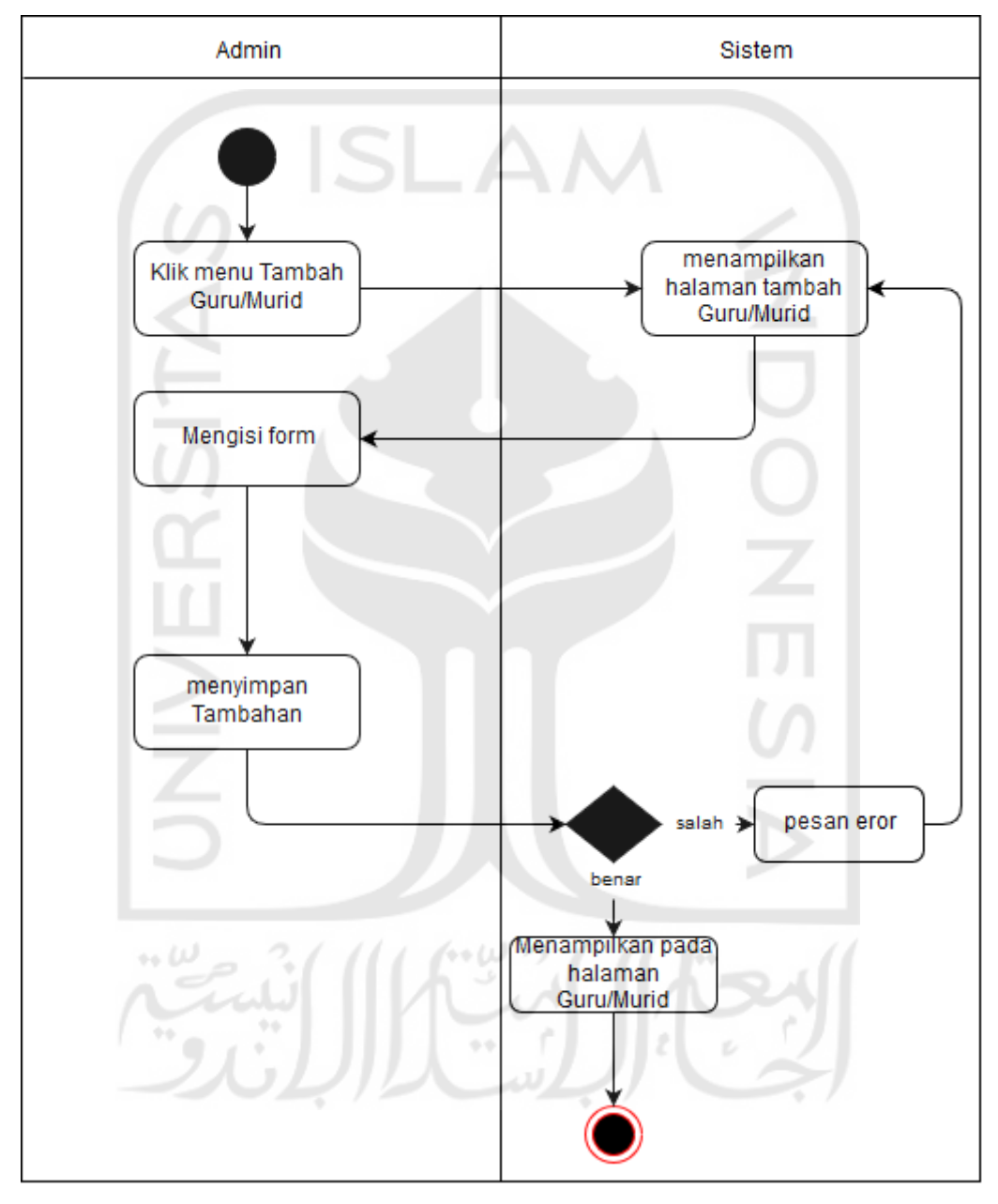

Gambar 3.4 Activity Diagram Mengelola Data

Fungsi pada Gambar 3.4 menunjukan bahwa admin yang bertanggung jawab atas pengelolaan data guru dan peserta beserta memasukkan data baru. Dimulai dengan memilih menu tambah guru dan murid, kemudian muncul halaman tambah guru dan murid dan admin mengisi form yang telah disediakan sesuai data guru dan murid tersebut. Setelah diisi kemudian menyimpan tambahan yang usdah diisi, jika format tidak sesuai maka akan keluar pesan eror dan jika sesuai data akan tersimpan sebagai akun baru guru atau murid.

3. Fungsi Membuat *Course*

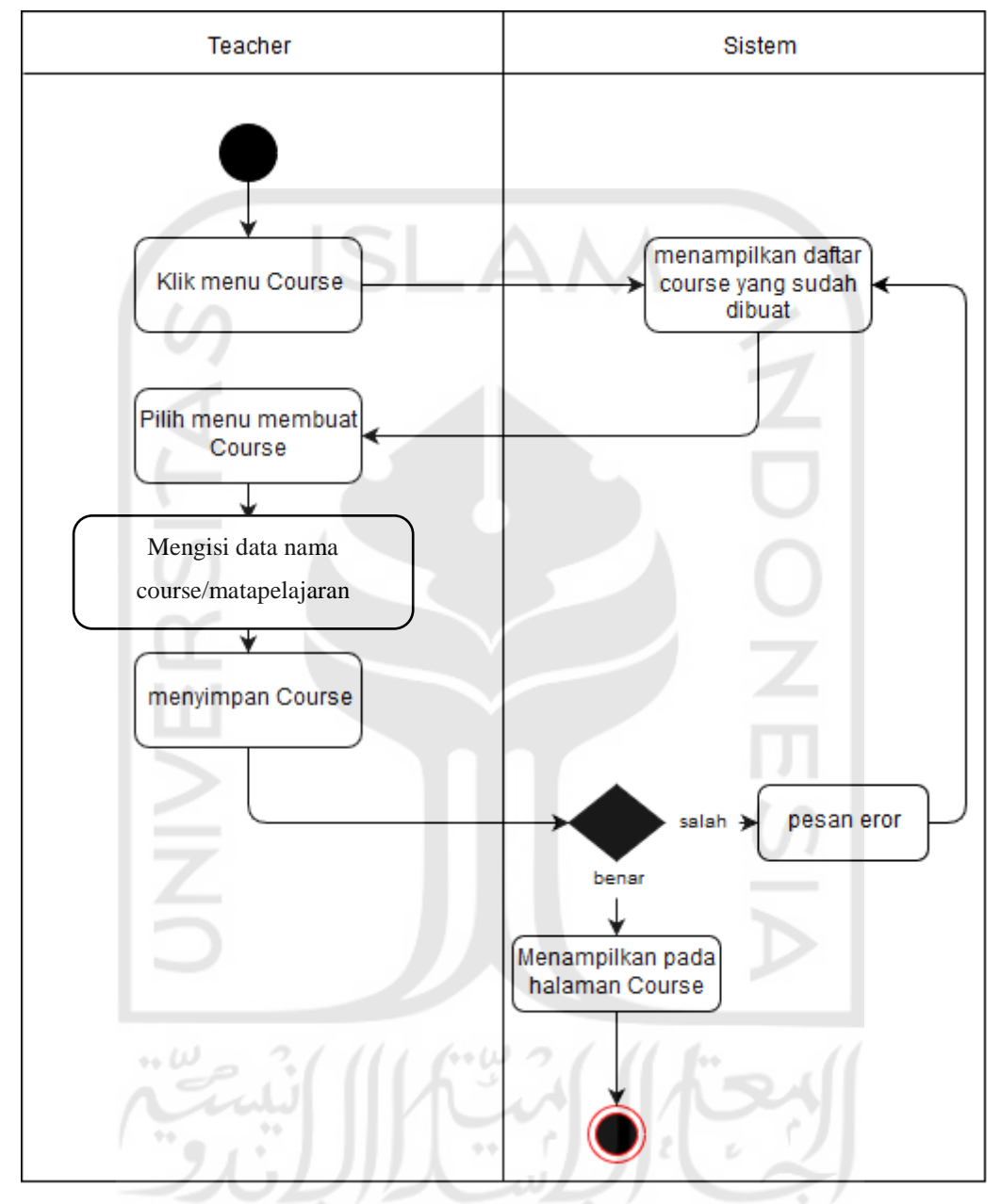

Gambar 3.5 Activity Diagram Fungsi Membuat *Course*

Pada Gambar 3.5 menunjukkan pembuatan halaman *course* oleh teacher, dimulai dengan memilih menu *course* dan diarahkan ke halaman daftar *course* kemudian pilih menu membuat *course*. Teacher mengisi data yang diperlukan didalam *course* yang telah dimuat berupa materi dan lain sebagainya. Setelah mengisi data kemudian *course* disimpan, jika format *course* tidak sesuai maka akan keluar pesan eror dan jika seu\suai maka *course* akan tersimpan dan akan ditampilkan pada halaman *course*.

#### 4. Fungsi Membuat Quiz

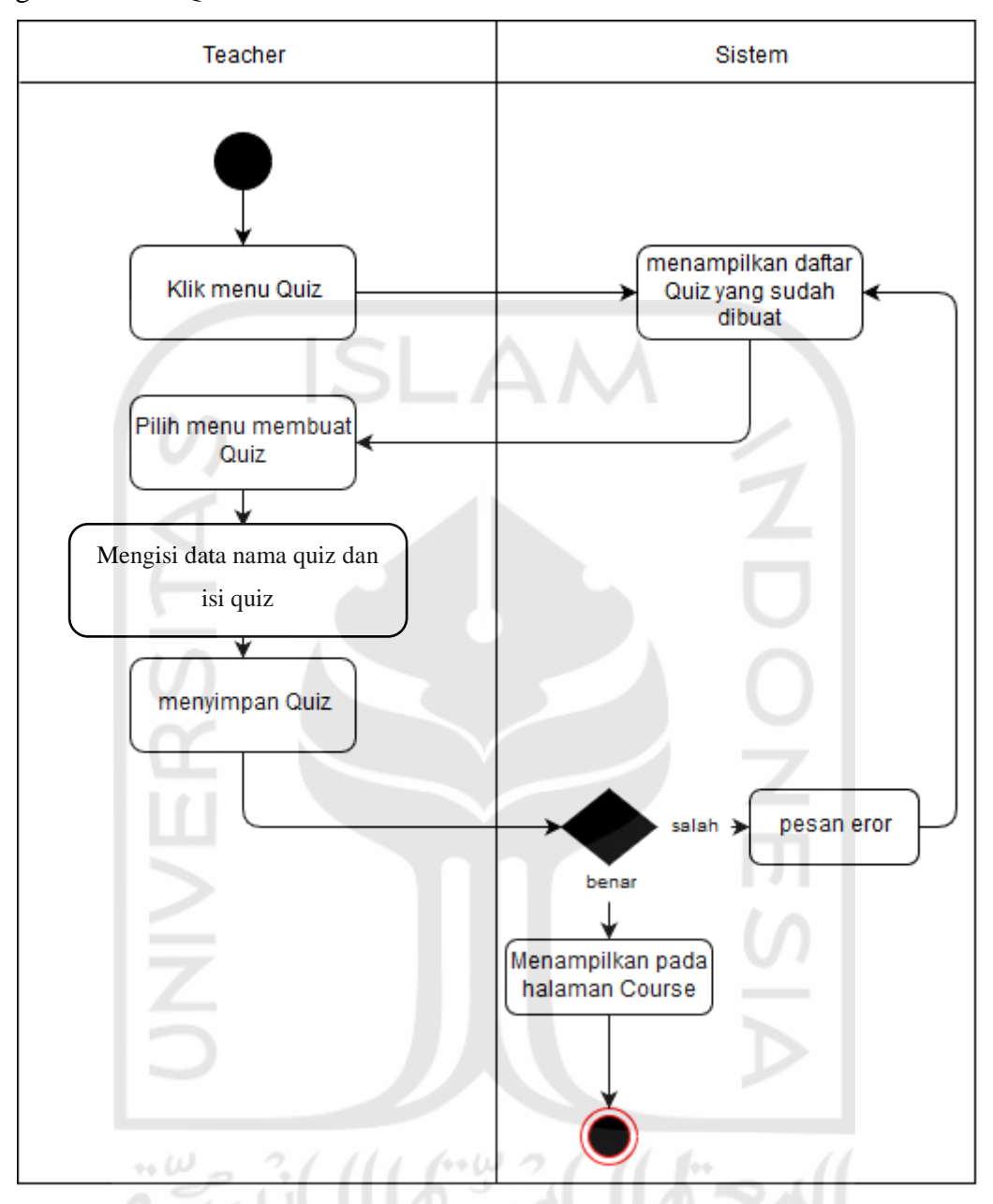

Gambar 3.6 Activity Diagram Fungsi Membuat Quiz

Gambar 3.6 diatas memperlihatkan fungsi membuat kelas yang hanya bisa dilakukan oleh teacher. Pertama memilih menu quiz kemudian akan dialihkan ke halaman daftar quiz yang telah dibuat sebelumnya. Selanjutnya pilih menu membuat quiz dan mengisi data yang diperlukan sesuai dengan kebutuhan. Setelah selesai membuat quiz pilih menu simpan dan data quiz akan tersimpan dan ditampilkan pada halaman quiz. Jika data yang dimasukkan salah maka akan muncul pesan eror.

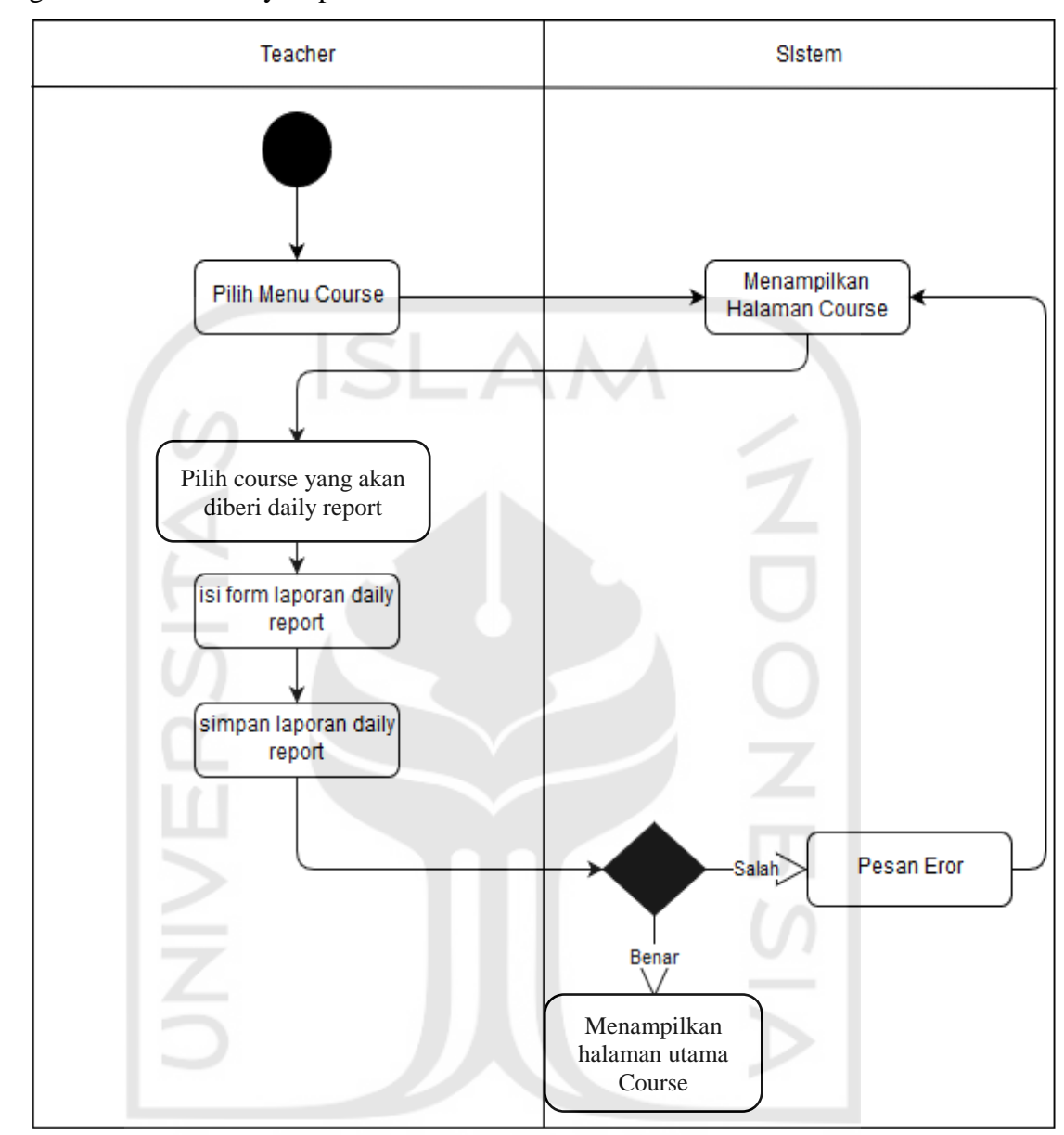

## 5. Fungsi Menambah Daily Report

to W

Gambar 3.7 Activity Diagram Daily Report

Activity Diagram di atas memiliki fungsi untuk menambah daily report pada setiap *course* yang dipilih. Fungi diatas hanya dapat dilakukan di halaman teacher, hal pertama yang harus dilakukan adalah pilih menu *course* dan akan langsung dialihkan oleh sistem ke halaman utama *course*. Kemudian pilih *course* yang akan diberikan *daily report* dan pilih menu *daily report* dan akan muncul sebuah form untuk mengisi *daily report* setiap *course* nya. Selanjutnya simpan *daily report* yang telah diisi ke dalam sistem. Jika format tidak sesuai maka akan muncul pesan eror dan jika berhasil akan tersimpan dan akan kembali ke halaman utama *course*.

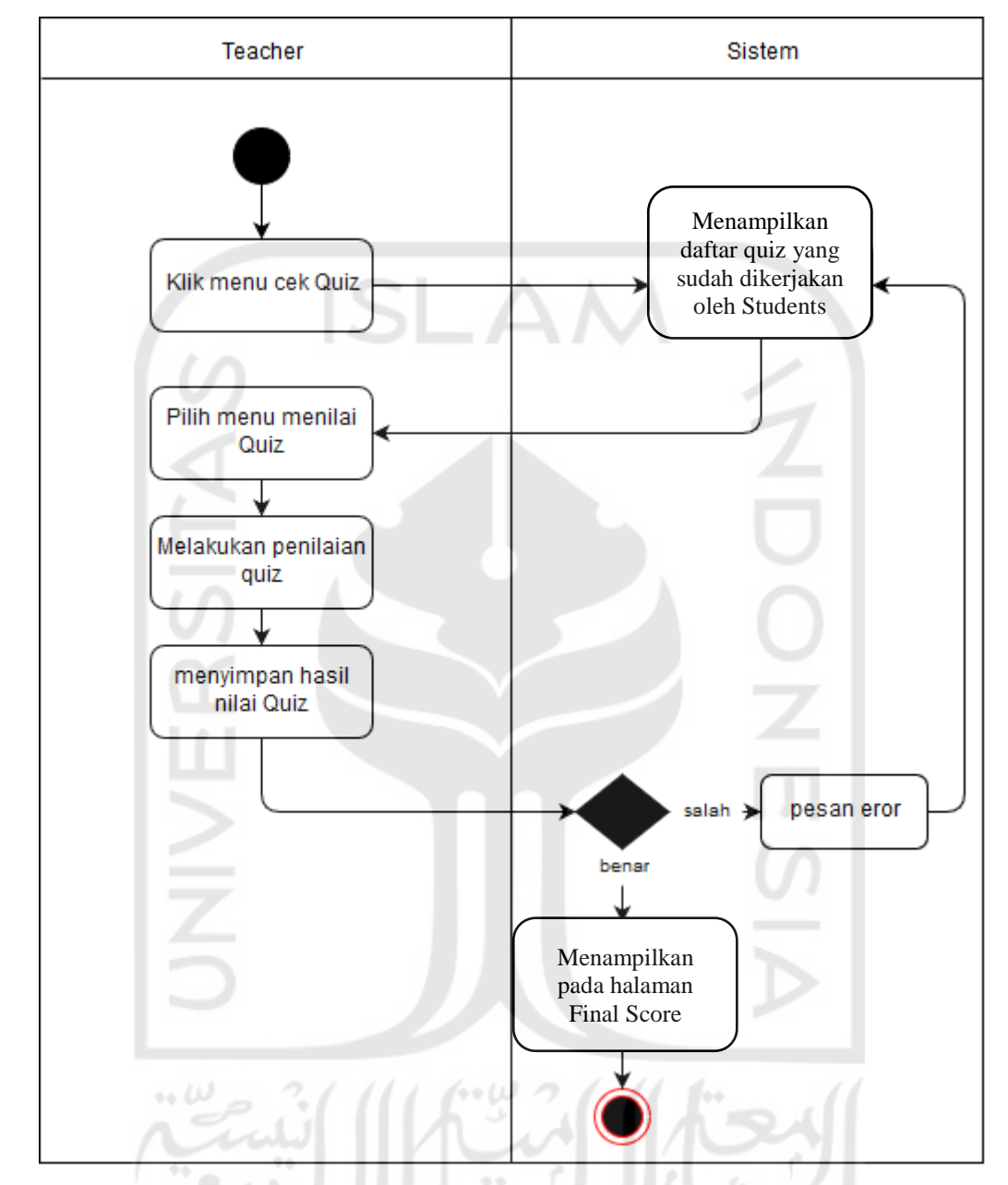

6. Fungsi Memberi Final Report/Score

Gambar 3.8 Activity Diagram Final Report/Score

Fungsi pada Gambar 3.8 menggambarkan bagaimana proses pemberian nilai pada final *score* yang telah dikerjakan oleh murid. Proses ini hanya bisa dilakukan oleh *teacher*, langkah pertama yaitu memilih menu cek kuis kemudian dialihkan ke halaman daftar kuis yang telah dikerjakan oleh student. Selanjutnya pilih menu menilai kuis, pilih kuis yang mau dinilai dan lakukan penilaian pada halaman kuis. Setelah selesai simpan hasil nilai kuis, jika format nilai tidak sesuai maka akan muncul pesan eror dan jika sesuai maka nilai akan tersimpan dan akan dialihkan ke halaman tampilan kuis yang telah ternilai.

## 7. Fungsi Akses Materi

![](_page_13_Figure_1.jpeg)

Gambar 3.9 Activity Diagram Akses Materi

Activity Diagram diatas hanya bisa dilakukan oleh murid yaitu mengakses materi. Pertama pilih menu *course* dan akan dialihkan ke halaman *course* yang tersedia, kemudian student mempelajari *course* tersebut. Setelah selesai mempelajari pilih menu back dan akan dialihkan ke halaman utama *course*.

#### 8. Fungsi Akses Quiz

![](_page_14_Figure_1.jpeg)

Gambar 3.10 Activity Diagram Akses Quiz

Pada Gambar 3.10 menunjukkan fungsi akses kuis yang dilakukan oleh student, langkah pertama yaitu klik menu kuis dan sistem akan mengalihkan ke halaman kuis yang tersedia kemudian pilih quiz dan mengerjakan kuis yang ada. Setelah selesai simpan hasil pekerjaan kuis ke dalam sistem. Jika format pengerjaan tidak sesuai maka akan keluar pesan eror dan jika sesuai maka akan tersimapn dan dialihkan oleh sistem ke halaman ke kuis yang telah dikerjakan.

#### **3.3.3 Relasi Antar Tabel**

Perancangan database yang akan dibuat pada sistem ini memiliki 8 tabel yang memiliki relasi satu sama lain, yaitu tabel mapel, materi, jawab kuis, guru, siswa, jawab kuis materi, mapel guru dan mapel siswa yang akan digambarkan seperti pada Gambar 3.22.

![](_page_15_Figure_2.jpeg)

## a. Struktur Tabel

Setelah mengetahui tampilan dari relasi antar tabel maka, dibuatlah struktur tabel untuk mengetahui lebih rinci mengenai atribut dari setiap tabel.  $\cdots$   $\omega$ 

![](_page_15_Picture_220.jpeg)

![](_page_15_Picture_221.jpeg)

Tabel mapel digunakan untuk menyimpan data mata pelajaran seperti pada Table 3.3. Terdiri dari 2 atribut yaitu:

id\_mapel :Tipe data integer, Batasan karakter 5, Primary Key, Auto Increment nama mapel :tipe data varchar,Batasan krakter 50

 $-1 - 1$ 

Tabel 3.4 Tabel Materi

| N <sub>0</sub> | Atribut     | <b>Tipe Data</b> | Contrain    | Keterangan  |
|----------------|-------------|------------------|-------------|-------------|
|                | id materi   | Integer $(10)$   | Primary_key | Not Null    |
|                | Id mapel    | Integer $(5)$    | Foreign Key | Tabel mapel |
| $\sim$         | nama materi | Varchar (100)    |             | Not Null    |
|                | kuis_materi | Varchar (100)    |             | Not Null    |

Tabel materi dibuat untuk menyimpan data materi seperti pada Tabel 3.4, terdiri dari 4 atribut yaitu:

- id\_materi :Tipe data integer, batas karakter 10, *Primary Key, Auto Increment.* id\_mapel :Tipe data integer, batas karakter 5, *Foreign Key* dari tabel mapel, digunakan untuk menyimpan data materi di dalam data mapel. nama\_materi :Tipe data varchar, batas karakter 100.
- kuis\_materi :Tipe data varchar, batas karakter 100.

Tabel 3.5 Tabel Guru

![](_page_16_Picture_250.jpeg)

Tabel guru digunakan untuk menyimpan data akun guru ke dalam sistem, terdapat 4 atribut seperti pada Tabel 3.5 yaitu :

![](_page_16_Picture_251.jpeg)

- nama\_guru :Tipe data varchar, batas karakter 50.
- nip\_guru :Tipe data integer, batas karakter 10.

pass\_guru :Tipe data varchar, batas karakter 100.

#### Tabel 3.6 Tabel Siswa

![](_page_16_Picture_252.jpeg)

Tabel siswa digunakan untuk menyimpan data akun siswa ke dalam sistem, terdapat 4 atribut seperti pada Tabel 3.6 yaitu:

![](_page_17_Picture_217.jpeg)

![](_page_17_Picture_218.jpeg)

![](_page_17_Picture_219.jpeg)

Tabel mapel\_guru digunakan untuk menyimpan data mapel yang memiliki relasi dengan guru ke dalam sistem, terdapat 3 atribut seperti pada Tabel 3.7 yaitu:

Id\_mapel\_guru :Tipe data integer, batas kerakter 10, *Primary Key*, Auto Increment.

Id\_mapel :Tipe data integer, batas karakter 5, Foreign Key dari tabel mapel, digunakan untuk menyimpan data mapel guru dalam tabel mapel.

Id\_guru :Tipe data integer, batas karakter 10, Foreign Key dari tabel guru, digunakan untuk menyimpan data mapel guru dalam tabel guru.

 $\mathcal{L}$  . Then

![](_page_17_Picture_220.jpeg)

![](_page_17_Picture_221.jpeg)

Tabel mapel\_siswa digunakan untuk menyimpan data mapel yang memiliki relasi dengan siswa ke dalam sistem, terdapat 3 atribut seperti pada Tabel 3.8 yaitu:

 $1/mW2$ 

Id\_mapel\_guru :Tipe data integer, batas kerakter 10, *Primary Key*, Auto Increment.

Id mapel :Tipe data integer, batas karakter 5, Foreign Key dari tabel mapel, digunakan untuk menyimpan data mapel siswa dalam tabel mapel.

Id\_siswa :Tipe data integer, batas karakter 10, Foreign Key dari tabel guru, digunakan untuk menyimpan data mapel siswa dalam tabel siswa.

| No | <b>Atribut</b> | <b>Tipe Data</b> | Contrain    | Keterangan   |
|----|----------------|------------------|-------------|--------------|
|    | id_jawab_kuis  | Integer $(10)$   | Primary_key | Not Null     |
|    | Jawaban-kuis   | Varchar $(100)$  |             | Not Null     |
|    | id materi      | Integer $(10)$   | Foreign_key | Tabel materi |
|    | Id siswa       | Integer $(10)$   | Foreign_key | Tabel siswa  |

Tabel 3.9 Tabel jawab\_kuis

Tabel jawab\_kuis digunakan untuk menyimpan data jawab kuis ke dalam sistem, terdapat 4 atribut seperti pada Tabel 3.9 yaitu:

Id\_jawab\_kuis :Tipe data integer, batas kerakter 10, *Primary Key*, Auto Increment. Jawaban\_kuis :Tipe data varchar, batas karakter 100. Id\_materi :Tipe data integer, batas karakter 10, Foreign Key dari tabel materi, digunakan untuk menyimpan data tabel jawab\_kuis dalam tabel materi. Id\_siswa :Tipe data integer, batas karakter 10, Foreign Key dari tabel siswa, digunakan untuk menyimpan data jawab\_kuis dalam tabel siswa.

Tabel 3.10 Tabel jawab kuis materi

| N <sub>0</sub> | <b>Atribut</b> | <b>Tipe Data</b> | <b>Contrain</b> | Keterangan       |
|----------------|----------------|------------------|-----------------|------------------|
|                | id_jkm         | Integer $(10)$   | Primary_key     | Not Null         |
|                | id materi      | Integer $(10)$   | Foreign_key     | Tabel materi     |
|                | id_jawab_kuis  | Integer $(10)$   | Foreign_key     | Tabel jawab kuis |
|                | status         | text             |                 | Not Null         |

Tabel jawab\_kuis digunakan untuk menyimpan data jawab kuis ke dalam sistem, terdapat 4 atribut seperti pada Tabel 3.9 yaitu:

Id\_jkm :Tipe data integer, batas kerakter 10, *Primary Key*, Auto Increment.

Id\_materi :Tipe data integer, batas karakter 10, Foreign Key dari tabel materi, digunakan untuk menyimpan data tabel jawab\_kuis\_materi dalam tabel materi.

Id\_jawab\_kuis :Tipe data integer, batas karakter 10, Foreign Key dari tabel jawab kuis, digunakan untuk menyimpan data jawab\_kuis\_materi dalam tabel jawab kuis.

Status :Tipe data text.

## **3.3.4** *Prototyping*

## A. Desain Halaman *Login*

![](_page_19_Picture_2.jpeg)

Gambar 3.12 Desain Halaman Login

Gambar 3.11 adalah tampilan pertama yang akan muncul ketika mengakses sistem ini. *User* harus memiliki *username* dan *password* yang berguna sebagai tahapan awal untuk dapat mengakses sistem ini. Sistem memiliki tombol *Login* untuk dapat masuk ke dalam sistem ini.

![](_page_19_Picture_5.jpeg)

B. Desain Student Dasbor

Gambar 3.13 Desain Student Dasbor

Pada gambar *usecase* diatas telah dijelaskan, bahwa sistem ini memiliki tiga aktor berbeda yaitu *Student*, *Teacher* dan *Admin.* Ketiga aktor tersebut memiliki halaman dan fungsi tersendiri di dalam sistem. Dalam prototype ini yang pertama akan dibahas adalah halaman khusus *student*. Pada Gambar 3.12 merupakan halaman utama setelah student melakukan login. Disini student dapat memilih menu mata pelajaran yang telah terdaftar didalam sistem. Konsep LCD diterapkan pada halaman ini, seperti limitations yang mambatasi mata pelajaran yang difokuskan dalam UNBK untuk keilmuan IPA(Ilmu Pengetahuan Alam).

C. Desain Student *Course*

![](_page_20_Picture_2.jpeg)

Gambar 3.14 Desain Student *Course*

Gambar 3.13 merupakan lanjutan jika *student* memilih menu mata pelajaran biologi didalam halaman ini berisi materi-materi yang menarik dan inovatif. Menu diamping merupakan menu bab-bab yang ada di dalam mata pelajaran biologi. Pada halaman ini student hanya bisa memilih bab mana yang akan dipelajari dan yang terdapat di dalam sistem. Pada contoh halaman ini memiliki tiga bab yang dapat dipilih oleh student yaitu bab reproduksi, bab metabolism dan juga bab genetik dan revolusi. Jika *student* memilih mata pelajaran lain maka halaman yang keluar akan sesuai dengan bab-bab dari mata pelajaran yang dipilih. Pada halaman materi beberapa konsep LCD akan diterapkan, seperti *template* untuk pembuatan materi dan learning object yang hanya berfokus kepada pelajaran-pelajaran yang ada pada kurikulum SMA.

D. Desain Student Dasbor Quiz

![](_page_21_Picture_2.jpeg)

Gambar 3.15 Desain Student Dasbor Quiz

Halaman ini merupakan halaman dasbor pada menu Quiz. Di halaman ini terdapat notifikasi untuk kuis baru yang tersedia dan juga notifikasi kuis kuis yang sudah keluar nilainya.

E. Desain Student Quiz

![](_page_21_Picture_67.jpeg)

Gambar 3.16 Desain Student Quiz

Halaman ini merupakan halaman lanjutan setelah student memilih kuis yang ada pada notifikasi. Pada halaman ini student mengisi soal yang telah tertera. Setelah menyelesaikan soal terdapat tombol "Submit" untuk menyimpan soal yang telah dikerjakan ke dalam sistem.

![](_page_22_Picture_57.jpeg)

| <b>DASHBOARD</b>         |                              |                                   | <b>ADMINISTRATOR</b> |  |  |
|--------------------------|------------------------------|-----------------------------------|----------------------|--|--|
| <b>DASHBOARD</b>         | <b>MAIN PAGE</b>             |                                   |                      |  |  |
| <b>TAMBAH DATA GURU</b>  | <b>DATA GURU</b>             |                                   |                      |  |  |
|                          | Burhanuddin Aufa S.Kom A.Min | 13001217                          | 23.07.2018           |  |  |
| <b>TAMBAH DATA MURID</b> | Waldy Nur Hamzah S.Kom       | 13001005                          | 22.06.2018           |  |  |
|                          | Razan Maulida S.Kom          | 13001078                          | 21.06.2018           |  |  |
|                          | Agus Kamseupay S.Kom         | 13001056                          | 20.06.2018           |  |  |
|                          | Sulistyo Anggara S.kom       | 13001068                          | 17.06.2018           |  |  |
|                          | Kurt Cobain S.Kom            | 13001098                          | 17.06.2018           |  |  |
|                          |                              | Lihat lebih banyak                |                      |  |  |
|                          | <b>DATA MURID</b>            |                                   |                      |  |  |
|                          | Bambang                      | 18002006                          | 22.05.2018           |  |  |
|                          | Sutrisno                     | 18002005                          | 20.05.2018           |  |  |
|                          | Sugiarto                     | 18002004                          | 18.05.2018           |  |  |
|                          | Siti Nur                     | 18002003                          | 14.05.2018           |  |  |
|                          | Rio Jatmiko                  | 18002002                          | 13.05.2018           |  |  |
|                          | Slamet Riyadi                | 18002001                          | 12.05.2018           |  |  |
|                          |                              | and the company of the company of |                      |  |  |

Gambar 3.17 Desain Dasbor Admin

Halaman ini hanya dikususkan untuk "Admin" yang berfungsi untuk menambahkan data guru dan data murid. Gambar 3.16 merupakan tampilan data-data terbaru yang berhasil disimpan ke dalam sistem. Terdapat tombol "lihat lebih banyak" yang berfungsi untuk menjabarkan data-data yang lebih lama tersimpan didalam sistem yang telah diamsukkan oleh admin. Ada pilihan menu pada halaman ini yaitu menu "Dashbord" yang menampilkan seperti gambar diatas, ada menu "Tambah Data Guru" untuk menambahkan data guru ke dalam sistem dan ada menu "Tambah Data Murid" yang memiliki fungis untuk menambahkan daftar murid yang belom terdaftar ke dalam sistem.

## G. Desain Tambah Data Guru

![](_page_23_Picture_60.jpeg)

Gambar 3.18 Desain Tambah Data Murid

Gambar 3.17 menampilkan menu "Tambah Data Guru" yang hanya bisa diisi oleh "Admin". Admin memasukan Nip (Nomor Induk Pengajar) dan juga password kedalam form seperti gambar diatas. Terdapat tombol "Submit" yang berfungsi untuk menyimpan data yang telah diisi dan akan ditampilkan pada halaman dasbor sebagai data terbaru. Untuk menu "Tambah Data Murid" memiliki tampilan yang sama seperti halaman ini.

H. Desain DasBor Teacher

![](_page_23_Picture_61.jpeg)

## Gambar 3.19 Desain Dasbor Teacher

Halaman utama ini akan muncul hanya pada aktor "Teacher", di halaman ini terdapat halaman notifikasi yang akan ditampilkan seperti pada Gambar 3.18. Halaman ini memiliki tiga menu yaitu dasbor sebagi halaman utama yang berisi notifikasi, menu "*Course*" yang berisi

pembuatan materi dan daftar materi, kemudian yang terakhir adalah menu "Quiz" yang berisi pembuatan kuis dan daftar kuis.

I. Desain Create *Course*

![](_page_24_Picture_112.jpeg)

Gambar 3.20 Desain Create Course

Gambar 3.19 merupakan tampilan *Create Course.* Halaman ini memiliki *form* yang harus diisi untuk membuat materi ke dalam sistem. *Form* yang harus diisi adalah memilih mata pelajaran, *title*, bab, isi materi, *upload image* jika ingin menambahkan gambar, *upload video* jika ingin menambahkan *video*. Diterapkannya konsep LCD pada halaman *create course* yaitu bisa menambahkan foto dan video merupakan salah satu konsep LCD dengan adanya tambahan media agar lebih menarik dan efisien.

J. Desain Create Quiz

Pada Gambar 3.20 menampilkan halaman *Create Quiz.* Halaman ini memiliki form yang harus diisi untuk membuat kuis ke dalam sistem. *Form* yang harus diisi adalah memilih mata pelajaran, *title*, bab, isi kuis, *upload image* jika ingin menambahkan gambar, *upload video* jika ingin menambahkan *video*. Halaman ini memiliki tombol "Submit untuk menyimpan kuis yang telah dibuat. Halaman ini memiliki kemiripan dengan halaman *Create Course* tapi memiliki fungsi yang berbeda dan menghasilkan *output* yang berbeda.

![](_page_25_Picture_31.jpeg)

Gambar 3.22 Desain Final Report

Halaman ini merupakan tampilan form untuk menambahkan *final report*, Pada Gambar 3.21. Form yang harus diisi adalah nama siswa, *File*/Dokumen dan nilai akhir.